Федеральное государственное бюджетное образовательное учреждение высшего образования «КАЛИНИНГРАДСКИЙ ГОСУДАРСТВЕННЫЙ ТЕХНИЧЕСКИЙ УНИВЕРСИТЕТ»

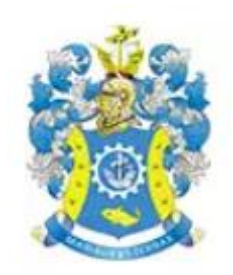

# **В. Г. Сукиасов**

# **КОМПЬЮТЕРНЫЕ ТЕХНОЛОГИИ В МАШИНОСТРОЕНИИ**

Учебно-методическое пособие по изучению дисциплины для студентов, обучающихся в магистратуре по направлению подготовки 15.04.01 Машиностроение

> Калининград Издательство ФГБОУ ВО «КГТУ» 2023

### УДК 004:94

#### Рецензент

## кандидат технических наук, доцент, зам. директора института агроинженерии и пищевых систем ФГБОУ ВО «КГТУ» по основной образовательной деятельности, доцент кафедры технологии продуктов питания М. Н. Альшевская

Сукиасов, В. Г.

Компьютерные технологии в машиностроении: учебно-методическое пособие по изучению дисциплины для студентов магистратуры по направлению подготовки 15.04.01 Машиностроение / В. Г. Сукиасов. – Калининград: ФГБОУ ВО «КГТУ», 2023. – 31 с.

Учебно-методическое пособие по изучению дисциплины подготовлено в соответствии с учебными планами и рабочими программами модулей и предназначено для магистрантов направления подготовки 15.04.01 Машиностроение. Содержит материалы по изучению дисциплины, включающие тематический план занятий с перечнем ключевых вопросов для каждой лекции, целевой установкой, рекомендуемой литературой, методическими указаниями и вопросами для самоконтроля. Представлены методические указания по самостоятельной работе студентов.

Табл. 2, список лит. – 8 наименования

Учебно-методическое пособие рассмотрено и рекомендовано к опубликованию в качестве локального электронного методического материала кафедрой теории механизмов и машин и деталей машин 18 января 2023 г., протокол № 4

Учебно-методическое пособие по изучению дисциплины рекомендовано к изданию в качестве локального электронного методического материала для использования в учебном процессе методической комиссией Института агроинженерии и пищевых систем ФГБОУ ВО «Калининградский государственный технический университет» 30 марта 2023 г., протокол № 3

УДК 004:94

 © Федеральное государственное бюджетное образовательное учреждение высшего образования «Калининградский государственный технический университет», 2023 г. © Сукиасов В. Г., 2023 г.

# **Оглавление**

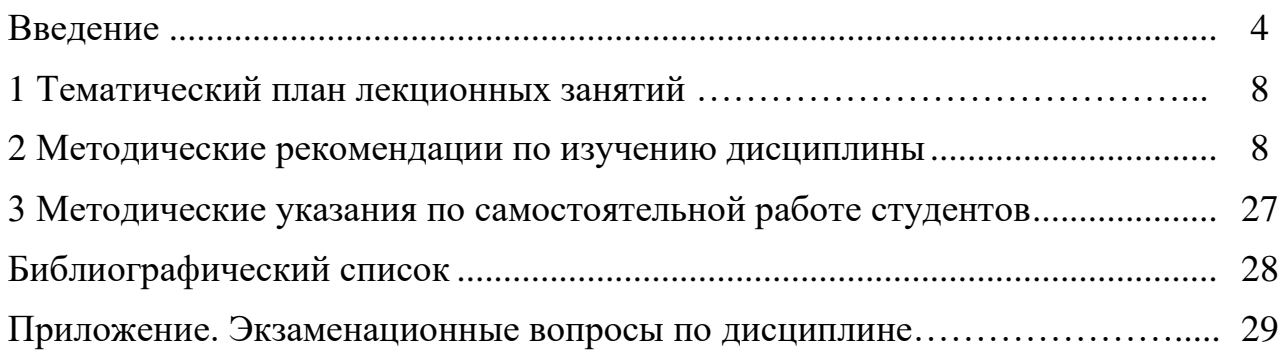

#### **ВВЕДЕНИЕ**

Дисциплина «Компьютерные технологии в машиностроении» входит в ОПОП ВО по направлению подготовки 15.04.01 Машиностроение и изучается студентами очно-заочной формы обучения во втором и третьем семестрах.

Целью освоения ДИСЦИПЛИНЫ «Компьютерные технологии  $\bf{B}$ машиностроении» является формирование у обучающихся основных понятий и представлений о существующих средствах компьютеризации инженерной деятельности, освоение технологий взаимодействия с промышленными программными комплексами, овладение методиками и приемами разработки расчетных моделей технических объектов и процессов, автоматизированного машиностроительных конструкций обработки выполнения расчетов  $\overline{M}$ полученных результатов.

Основные задачи изучения дисциплины:

- приобретение знаний об основных характеристиках и функциональных возможностях программных пакетов САПР, применяемых в машиностроении;

- знакомство с интерфейсом ПК Ansys, средствами подготовки расчетных моделей и обработки полученных результатов;

- овладение приемами геометрического моделирования, построения конечноэлементных моделей и подготовки исходных данных для численного анализа элементов оборудования и технологических процессов;

- освоение методики выполнения расчетов с применением ПК Ansys, наглядного представления и интерпретации полученных результатов;

- формирование знаний, умений и навыков, необходимых для освоения специальных инженерных дисциплин.

В результате изучения дисциплины студент должен:

- знать проблемы создания технологического оборудования различных типов; современное инженерное программное обеспечение, его основные виды, возможности, области применения; основные идеи и принципы организации автоматизированного машиностроительных выполнения расчетов; классификацию и этапы разработки задач анализа;

работы уметь **ВЫПОЛНЯТЬ**  $\Pi{\rm O}$ проектированию  $\overline{\mathbf{M}}$ расчету технологического оборудования на основе компьютерных технологий; строить адекватные расчетные модели машиностроительных конструкций; выполнять расчеты и интерпретировать их результаты; оценивать точность численных решений; находить пути модернизации оборудования с опорой на результаты компьютерного моделирования и анализа;

- владеть методиками расчета и проектирования агрегатов и узлов технологического оборудования в соответствии с техническими заданиями на основе компьютерных технологий; приемами геометрического моделирования

технических объектов; методиками обоснованного выбора и назначения атрибутов расчетной модели; средствами настройки параметров вычислительного процесса; приемами обработки и наглядного представления результатов компьютерного анализа.

Дисциплина «Компьютерные технологии в машиностроении» опирается на компетенции, знания, умения и навыки, полученные на предыдущем уровне, при освоении программы магистратуры.

Знания и навыки, полученные при освоении дисциплины «Компьютерные технологии в машиностроении», позволят успешно изучать профессиональные дисциплины «Численные методы прочностных расчетов изделий машиностроения», «Методы оптимизации проектно-конструкторских решений», а также могут быть непосредственно использованы в последующей профессиональной деятельности.

При реализации дисциплины «Компьютерные технологии в машиностроении» организуется практическая подготовка путем проведения лабораторных работ, предусматривающих участие обучающихся в выполнении отдельных элементов работ, связанных с будущей профессиональной деятельностью.

Для оценки результатов освоения дисциплины используются:

– оценочные средства текущего контроля успеваемости;

– оценочные средства для промежуточной аттестации по дисциплине.

К оценочным средствам текущего контроля успеваемости относятся:

– тестовые задания по темам дисциплины;

– контрольные вопросы к лабораторным работам.

*Тестовые задания по отдельным темам* дисциплины используются для текущего контроля освоения дисциплины. Тестирование студентов может проводиться на лабораторных занятиях либо во внеаудиторное время посредством ЭИОС. На каждый тестовый вопрос приведены четыре варианта ответа, включая один правильный. Оценивание осуществляется по следующим критериям: «зачтено» – не менее 70 % правильных ответов на заданные вопросы; «не зачтено» – менее 70 % правильных ответов.

*Контрольные вопросы к лабораторным работам* приведены в методических указаниях по выполнению лабораторных работ, размещенных в ЭИОС. К лабораторному практикуму допускаются только студенты, прошедшие вводный инструктаж по технике безопасности.

Выполнение каждой из лабораторных работ предусматривает четкую формулировку цели работы, изучение методических указаний, выполнение предусмотренных операций и фиксацию результатов.

5

Контрольные вопросы требуют аргументированных ответов в ходе защиты отчетов по лабораторным работам. Отчеты принимаются только у студентов, лично участвовавших в выполнении работ. На защите отчетов студентам необходимо продемонстрировать знание общих идей и методологии компьютерного моделирования и анализа, понимание существа выполняемых операций и умение интерпретировать полученные результаты. Студенты, защитившие отчеты о всех лабораторных работах, получают оценку «зачтено».

Студенты, не имевшие пропусков занятий в течение 2-го семестра, выполнившие и оформившие все лабораторные работы, получают зачет автоматически.

К оценочным средствам для промежуточной аттестации по дисциплине, проводимой в форме экзамена в 3-м семестре, относятся экзаменационные вопросы. Экзаменационный билет содержит два вопроса из перечня в Приложении по тематике, представленной в тематическом плане лекционных занятий.

К экзамену допускаются студенты:

– положительно аттестованные по результатам тестирования на лабораторных занятиях (либо в ЭИОС);

– выполнившие и защитившие все лабораторные работы;

– получившие зачет во 2-м семестре.

Экзаменационная оценка («отлично», «хорошо», «удовлетворительно» или «неудовлетворительно») является экспертной, зависит от уровня освоения студентом учебного материала, наличия и сущности ошибок, допущенных при ответе, и выставляется в соответствии с критериями, указанными в таблице 1.

| Система        | «Неудовлетвори-                | «Удовлетвори-                                         | «Хорошо»           | «Отлично»                                          |
|----------------|--------------------------------|-------------------------------------------------------|--------------------|----------------------------------------------------|
| <b>Q</b> Ценок | тельно»                        | тельно»                                               |                    |                                                    |
| Критерий       | «не зачтено»                   |                                                       | «зачтено»          |                                                    |
|                |                                |                                                       |                    |                                                    |
| Системность и  | Обладает                       | частич- Обладает мини- Обладает набо- Обладает полно- |                    |                                                    |
| полнота знаний | ными<br>И                      | разроз- мальным набором ром                           | знаний, той        | знаний<br>И                                        |
| в отношении    | ненными                        | знания- знаний, необходи- достаточным                 |                    | системным взгля-                                   |
| изучаемых      | которые<br>ΜИ,                 |                                                       |                    | не мым для систем- для системного дом на изучаемый |
| объектов       | может                          | научно- ного взгляда на взгляда                       |                    | на объект                                          |
|                | корректно                      | связы- изучаемый объект изучаемый                     |                    |                                                    |
|                | вать между собой               |                                                       | объект             |                                                    |
|                | (только некоторые              |                                                       |                    |                                                    |
|                | может<br>НИХ<br>И3             |                                                       |                    |                                                    |
|                | связывать<br>между             |                                                       |                    |                                                    |
|                | собой)                         |                                                       |                    |                                                    |
| Работа с       | Не в состоянии                 | Может                                                 | найти Может найти, | найти,<br>Может                                    |
| информацией    | находить необходи- необходимую |                                                       | интерпретиро-      | систематизиро-                                     |
|                | мую информацию,                | информацию<br>B                                       |                    | необходи-<br>вать                                  |

Таблица 1 – Система и критерии выставления оценки промежуточной аттестации

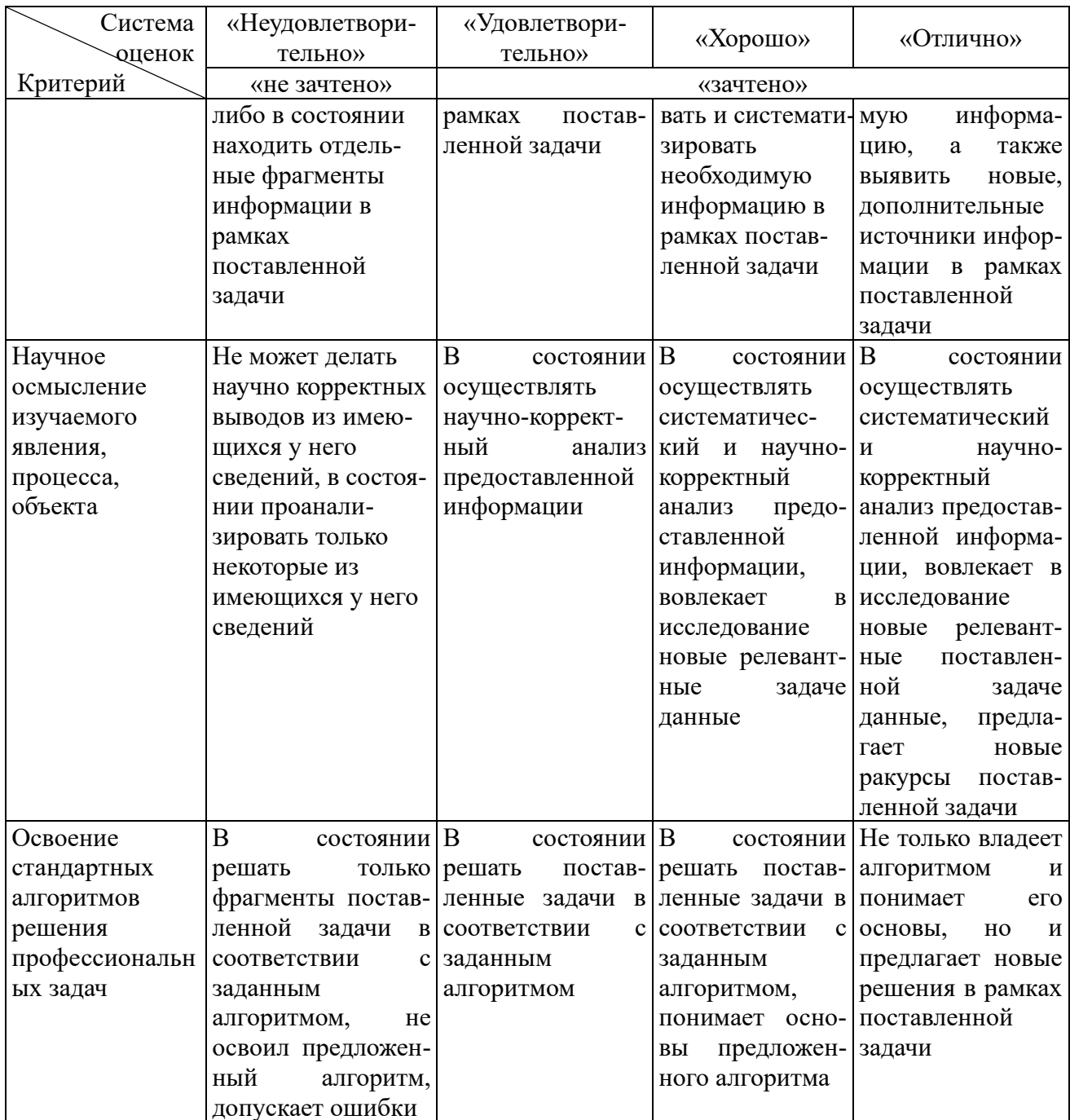

При необходимости для обучающихся инвалидов или обучающихся с ОВЗ предоставляется дополнительное время для подготовки ответа с учетом его индивидуальных психофизических особенностей.

Студенты, не имевшие пропусков занятий в течение семестра, получившие допуск к экзамену, в том числе положительно аттестованные по результатам тестирования, получают экзаменационную оценку «отлично» автоматически.

В данном учебно-методическом пособии представлены методические материалы по изучению дисциплины, включающие тематический план занятий с перечнем ключевых вопросов для каждой лекции, целевой установкой,

рекомендуемой литературой, методическими указаниями и вопросами для самоконтроля. Изложены методические указания к самостоятельной работе студентов. В приложении - экзаменационные вопросы по дисциплине.

### 1 Тематический план лекционных занятий

| Номер темы | Название темы                                                    |  |  |
|------------|------------------------------------------------------------------|--|--|
| Тема 1     | Общая характеристика программных средств САПР и ПК Ansys         |  |  |
| Тема 2     | МКЭ как инструмент инженерного анализа в ПК Ansys                |  |  |
| Тема 3     | Построение геометрической модели в препроцессоре ПК Ansys        |  |  |
| Тема 4     | Редактирование геометрической модели в препроцессоре в ПК Ansys  |  |  |
| Тема 5     | Подготовка расчетной схемы                                       |  |  |
| Тема 6     | Решение линейных задач статического деформирования конструкций   |  |  |
| Тема 7     | Решение нелинейных задач статического деформирования конструкций |  |  |
| Тема 8     | Решение задач термического анализа                               |  |  |
| Тема 9     | Постановка и решение динамических задач                          |  |  |
| Тема 10    | Основы работы на платформе Ansys Workbench                       |  |  |
| Тема 11    | Решение задач анализа на платформе Ansys Workbench               |  |  |
| Тема 12    | Решение задач гидродинамики в ПК Ansys                           |  |  |

Таблина 2 - Темы лекционных занятий

### 2 Методические рекомендации по изучению дисциплины

Приступая к изучению дисциплины «Компьютерные технологии в машиностроении», следует обратить серьезное внимание на основные понятия, в том числе даваемые на вводной лекции: автоматизированное проектирование, программное обеспечение САПР и его классы. Помимо уяснения и осмысления этих понятий потребуется также актуализация понятий, знакомых из ранее изученных курсов, - система координат, функция, аппроксимация, поверхность, объем, сила, давление, перемещение, скорость, деформация, напряжение, модуль упругости, прочность, жесткость, собственные частоты, собственные формы, линии тока и т.д. Кроме того, для понимания существа лекционного материала необходима систематическая практическая проработка ранее изученных сведений в ходе выполнения лабораторных работ. При изучении дисциплины важно добиться знания и осмысленного применения соответствующих терминов: графический интерфейс пользователя, главное меню, меню утилит, препроцессор, решатель, постпроцессор, диалоговая панель и т.д. На лекционных и лабораторных занятиях рекомендуется задавать вопросы преподавателю по изучаемой тематике; наличие у студента вопросов свидетельствует об осмысленном восприятии материала.

Лекционные занятия проводятся с целью дать студентам базовые сведения о назначении, организации и порядке использования программной системы, о методике применения функциональных возможностей комплекса для моделирования и расчета деталей и узлов машин. При чтении лекций материал делится на разделы и подразделы для обеспечения логической взаимосвязи и последовательности изложения. Первичные представления, полученные на лекции, должны позволить студенту сориентироваться в нужном направлении для дальнейшего самостоятельного поиска и освоения необходимых сведений, в том числе в справочной системе программного комплекса, по литературным источникам и интернет-ресурсам, а также в ходе непосредственного выполнения заданий к лабораторным работам.

Ниже представлено содержание лекционных занятий.

## **Тема 1. Общая характеристика программных средств САПР и ПК Ansys**

*Ключевые вопросы темы:*

- 1. Обзор программных средств САПР.
- 2. Структура и основные возможности Ansys.
- 3. Способы (технологии) взаимодействия с ПК Ansys.
- 4. Среда Ansys, обзор меню.
- 5. Графический интерфейс пользователя.

*Целевая установка:* Первая тема курса дисциплины «Компьютерные технологии в машиностроении» направлена на получение у обучающихся представления о базовых понятиях дисциплины, определении места дисциплины в структуре образовательной программы, планируемых результатах освоения дисциплины, возможных рисках освоения дисциплины, знакомит обучающихся с формами текущего и промежуточного контроля.

Рассмотрение данной темы ориентировано на формирование первоначальных представлений о предмете изучаемой дисциплины, организации и структуре учебного процесса. Среди целей изучения темы - овладение терминологией предметной области, усвоение понятий об автоматизированном проектировании и назначении соответствующих подсистем. Студентам надлежит получить представление об общем устройстве и функциональных возможностях программного комплекса (ПК) Ansys, а также о способах взаимодействия с ним пользователя.

*Рекомендуемая литература:* [1, с. 14–25; 2, с. 258–266, 280–283, 312–323; 3, с. 59–65, 69–82, 102–111]

В начале рассмотрения дисциплины «Компьютерные технологии в обратить машиностроении» следует внимание на предмет изучения, организацию учебного процесса и оценочные средства, также a на рекомендуемые источники информации.

Предметом изучения являются средства программного обеспечения (ПО) систем автоматизированного проектирования (САПР). В связи с этим необходимо осмыслить принципы классификации программных средств САПР. В частности, по назначению принято выделять классы программ, относящихся к геометрическим построениям, инженерному анализу, технологической подготовке производства, автоматизации производства, управлению данными об изделии, управлению жизненным циклом изделия. По функциональной полноте существующее ПО САПР для машиностроения делится условно на три уровня: легкое, среднее и тяжелое. Среди систем среднего уровня, доступных для использования на персональных компьютерах и ноутбуках, комплекс Ansys является безусловным лидером рынка. Диапазон возможностей Ansys делает его одним из наиболее распространенных программных продуктов для инженерного анализа, востребованных в разнообразных сферах, включая практически все отрасли машиностроения.

Помимо знакомства  $\mathbf{C}$ общей характеристикой  $\boldsymbol{\mathrm{M}}$ основными возможностями, освоению подлежит непосредственное взаимодействие с ПК Ansys. Управление всеми операциями осуществляется посредством команд на встроенном языке APDL, которые могут вводиться последовательно в диалоговом режиме либо пакетно в виде текстовых файлов. Для начинающих пользователей наиболее удобный способ – интерактивное общение с ПК Ansys с При автоматически помощью системы меню. **MOTE** формируются соответствующие APDL-команды, которые фиксируются в протоколе сеанса. Следует обратить серьезное внимание на структуру Графического интерфейса пользователя, обеспечивающего диалог с системой.

### Вопросы для самоконтроля

- 1. Что понимается под термином САПР?
- 2. По каким признакам классифицируются программные средства САПР?
- 3. К какой категории программных средств относится ПК Ansys?
- 4. Какие задачи позволяет решать ПК Ansys?
- 5. Какие возможны способы взаимодействия с ПК Ansys?

## Тема 2. МКЭ как инструмент инженерного анализа в ПК Ansys

Ключевые вопросы темы:

- 1. Стадии разработки проекта в ПК Ansys.
- 2. Основные идеи МКЭ.
- 3. КЭ постановки залач механики и теплообмена
- 4. Виды КЭ, функции формы.
- 5. Специфика применения стержневых и оболочечных КЭ.

Целевая установка: Изучение данной темы ориентировано на осмысление фундаментальных теоретических аспектов метода конечных элементов (МКЭ). Студентам надлежит получить представление о типах конечных элементов (КЭ), используемых в ПК Ansys, о структуре разрешающих уравнений, а также об основных приемах построения конечноэлементной модели.

Рекомендуемая литература: [1, с. 11–12; 2, с. 91–114]

### Методические указания

Усвоение общей методики разработки проекта предполагает в первую очередь осмысление последовательности необходимых действий в рамках обобщенной схемы Препроцессор  $\rightarrow$  Решатель  $\rightarrow$  Постпроцессор.

Вычислительные возможности ПК Ansys, как и других программных систем инженерного анализа, основаны на реализации метода конечных (МКЭ). Понимание базовых идей МКЭ необходимо для элементов осмысленного взаимодействия с комплексом. В этой связи важно добиться усвоения сведений о степенях свободы, функциях формы, векторах неизвестных и узловых нагрузок, матрице жесткости и т.д. Следует также иметь в виду, что алгоритмы построения и решения систем уравнений для каждого типа задачи реализованы в соответствующем Решателе. Существенным аспектом является выбор подходящих типов КЭ в зависимости от особенностей решаемой задачи. При этом необходимо помнить, что могут потребоваться дополнительные настройки. В частности, для плоских элементов типа *Plain* посредством опций конкретизируется тип двумерной задачи (плоская деформация, плоское напряженное состояние, осевая симметрия), что в свою очередь предполагает понимание существа соответствующей постановки. Для стержневых КЭ типа Веат и оболочечных КЭ типа Shell требуется указание параметров сечений. Особого внимания требует управление положением сечения относительно поверхности. исхолной ЛИНИИ либо Помимо понимания смысла  $\overline{M}$ последовательности операций в ходе подготовки КЭ модели необходимо также усвоение методики оценки точности решения после выполнения расчетов.

### Вопросы для самоконтроля

1. Какова последовательность разработки проекта в ПК Ansys?

2. Какие степени свободы содержатся в узлах структурного объемного КЭ?

3. Сколько узлов имеет квадратичный тетраэдральный КЭ?

4. Что такое функция формы?

5. Какие степени свободы содержатся в узлах стержневого КЭ?

6. В каких случаях следует использовать плоские КЭ?

7. Какова структура системы разрешающих уравнений МКЭ в задаче статического анализа?

8. Какова структура системы разрешающих уравнений МКЭ в задаче термического анализа?

## Тема 3. Построение геометрической модели в препроцессоре ПК Ansys

Ключевые вопросы темы:

1. Технологии моделирования сверху-вниз и снизу-вверх.

2. Создание простейших объемных моделей.

3. Отображение и нумерация геометрических объектов.

4. Создание геометрической модели с помощью точек, линий и поверхностей.

Целевая установка: Результатом изучения данной темы должно стать уяснение способов и средств геометрического моделирования в ПК Ansys. Усвоению подлежат также приемы управления отображением модели.

Рекомендуемая литература: [1, с. 31–49, 61–70, 76–93, 108–115, 142–143; 2, c. 150–183; 3, c. 111–119]

## Методические указания

Геометрическое моделирование представляет собой один из важнейших этапов подготовки расчетной схемы и необходимо для последующей генерации КЭ сетки. Создание модели возможно по технологии сверху вниз с использованием готовых геометрических примитивов в виде поверхностей и объемов канонической формы. Другой способ предполагает последовательное построение точек, линий и поверхностей, с дальнейшим преобразованием в объемы, что соответствует технологии снизу-вверх. Овладение основами технологий геометрического моделирования неизбежно задействует пункты меню утилит Plot, PlotCtrls и WorkPlane, а также средства управления отображением модели в рабочем окне. Кроме того, следует обратить внимание на возможности нумерации и на особенности использования команды выбора *Select* применительно к геометрическим объектам.

## **Вопросы для самоконтроля**

1. Какие существуют технологии создания геометрической модели?

2. Какие операции возможны с геометрическими объектами?

3. Какова последовательность создания объектов в технологии снизувверх?

4. Какие объемные примитивы предусмотрены в технологии сверху вниз?

5. Каким образом можно индивидуализировать геометрические объекты при отображении в рабочем окне?

## **Тема 4. Редактирование геометрической модели в препроцессоре ПК Ansys**

*Ключевые вопросы темы:*

- 1. Управление рабочими плоскостями и координатными системами.
- 2. Модификация геометрических объектов.
- 3. Модели геометрии с циклической симметрией.
- 4. Логические операции с геометрическими объектами.

*Целевая установка:* Результатом изучения данной темы должно стать уяснение способов и средств редактирования геометрической модели в ПК Ansys. Предусмотрено дальнейшее освоение специальной терминологии. Студентам следует осмыслить назначение, суть и порядок применения логических операций с геометрическими объектами.

*Рекомендуемая литература:* [1, с. 144–150, 162–165, 168–192; 2, с. 176–177]

### **Методические указания**

Применение двух рассмотренных выше технологий, как правило, недостаточно для построения полноценной геометрической модели. Во многих случаях построение сколько-нибудь сложной геометрии может потребовать применения *логических операций* с линиями, поверхностями либо объемами. Понимание сути этих операций важно для обоснованного выбора способа действий в конкретной ситуации. Необходимо иметь в виду, что результат существенно зависит от общих настроек логических операций. Полезными

возможностями являются вычисление массы и инерционных характеристик, а масштабирование объектов геометрической модели. Среди также технологических приемов, используемых при геометрическом моделировании, существенную роль играет управление рабочей плоскостью и координатными системами. Следует обратить внимание на возможности данного инструмента как для непосредственно геометрических построений, так и для изменения пространственного положения модели

### Вопросы для самоконтроля

1. Какие операции возможны с геометрическими объектами?

2. Какие возможны логические операции с линиями, поверхностями и объемами?

3. Какие общие настройки необходимы для управления логическими операциями?

4. Какие особенности геометрии присущи циклически симметричной модели?

5. Какие существуют способы управления положением рабочей плоскости?

### Тема 5. Подготовка расчетной схемы

Ключевые вопросы темы:

1. Задание свойств материалов.

2. Способы генерации КЭ-сетки, управление параметрами дискретизации.

3. Создание моделей из стержневых и оболочечных КЭ.

4. Задание условий закрепления и внешних нагрузок.

5. Нумерация объектов. Статус проекта. Вывод данных в виде списков.

6. Файлы Ansys, экспорт и импорт.

Целевая установка: Изучение данной темы должно привести к усвоению назначения пунктов меню Препроцессора и алгоритма действий в ходе подготовки и контроля расчетной схемы. Уяснению подлежат также сведения об операциях с файлами в ПК Ansys.

Рекомендуемая литература: [1, с. 243-245, 294-307, 308-323, 326-331, 334–338, 342–344, 351–360]

## Методические указания

Помимо выбора типа КЭ и создания геометрической модели подготовка к выполнению анализа требует выполнения ряда обязательных процедур. Среди них задание свойств материалов, что в интерактивном режиме доступно с помощью меню *Material Props* Препроцессора. Для задач механики следует использовать структурную модель материала, в том числе простейший вариант линейный изотропный, требующий задания двух упругих констант. Важным аспектом является возможность оперативного управления материальными свойствами выбранной группы КЭ путем замены номера материала.

Построение КЭ модели возможно различными способами. Универсальный вариант, приемлемый для произвольной геометрии, - разбиение на КЭ предварительно созданной геометрической модели, для чего используется меню Meshing Препроцессора. При этом необходимо выполнение настроек в виде указания для разбиваемой на элементы области предварительно назначенных номеров материала и типа КЭ. Следует обратить внимание на приемы управления густотой КЭ сетки для автоматического и ручного вариантов дискретизации. Альтернативный способ создания объемной КЭ модели вытягивание в поперечном направлении 2-мерной сетки плоских элементов, что приемлемо для объектов относительно простой формы и позволяет обходиться без построения трехмерной геометрической модели.

Завершающий этап подготовки расчетной схемы, непосредственно предшествующий выполнению расчета, - задание условий закрепления и внешних нагрузок, что доступно как в Препроцессоре, так и в разделе управления решением Solve. При использовании соответствующих средств важно обратить внимание на исключение жесткого перемещения модели, а также формулировку (при необходимости) условий симметрии и циклической симметрии. Важно также добиться осмысления возможностей сохранения и контроля информации посредством текстовых файлов.

### Вопросы для самоконтроля

1. Какие свойства необходимо задать для структурной модели материала?

2. Какие существуют способы создания объемной КЭ модели?

3. Какие атрибуты должны быть заданы перед разбиением на КЭ геометрической модели?

4. Каким образом можно управлять густотой КЭ сетки?

5. Как добиться разбиения исходного объема на шестигранные КЭ?

6. В каком файле сохраняется протокол сеанса Ansys?

7. В каких файлах сохраняется полная информация о модели?

## Тема 6. Решение линейных задач статического деформирования конструкций

Ключевые вопросы темы:

- 1. Постановка задачи структурного анализа.
- 2. Выбор типа КЭ, создание КЭ сетки.
- 3. Задание условий закрепления и внешних нагрузок, учет симметрии.
- 4. Выбор необходимых параметров и запуск вычислительного процесса.
- 5. Просмотр и сохранение результатов средствами Постпроцессора POST1.

Целевая установка: Данная тема ориентирована на освоение методики решения линейных задач статического деформирования для оценки прочности и жесткости механических систем. Изучение соответствующих средств Препроцессора и Постпроцессора, наряду с дальнейшим освоением специальной терминологии, должны стать основой для осмысленного выполнения студентами заданий лабораторного практикума.

Рекомендуемая литература: [1, с. 250-265, 415-418, 420-440, 496-505]

### Методические указания

Структурный анализ является основой для оценки прочности и жесткости конструкций. Подготовка к расчету предполагает определение имени задания с последующим использованием Препроцессора PREP7 ЛЛЯ созлания геометрической модели, указания типов КЭ и свойств материала. Эти действия являются общими для большинства расчетных задач. Помимо силовых воздействий - сосредоточенных, поверхностных либо объемных, возможно задание кинематических нагрузок в виде узловых перемещений, а также температурных полей. При решении линейных задач большинство опций диалоговой панели Solution Controls, как правило, остаются неизменными, с настройками по умолчанию.

Использование Постпроцессора POST1 после выполнения анализа дает доступ к просмотру полученных результатов и сохранению их в виде графических и текстовых файлов. Следует иметь в виду особенности представления полей расчетных величин без усреднения (Element Solution) и с усреднением (Nodal Solution) по соседним узлам, а также влияние включения и отключения режима Power Graphics.

### **Вопросы для самоконтроля**

1. Какова последовательность подготовки расчетной модели для структурного анализа?

2. Какие возможны варианты нагружения модели при структурном анализе?

3. Каким образом исключить жесткое смещение модели в ходе решения?

4. Как получить изображение деформированной конфигурации модели?

5. Какие разделы Постпроцессора содержат средства доступа к результатам анализа в числовой и графической форме?

6. Какие характеристики напряженного состояния непосредственно доступны для просмотра?

7. Каким образом отобразить на мониторе и сохранить в виде графического файла поля напряжений в модели?

8. Каким образом можно управлять шрифтом в легенде результатов?

## **Тема 7. Решение нелинейных задач статического деформирования конструкций**

*Ключевые вопросы темы:*

1. Постановка контактной задачи.

2. Использование Менеджера контактов для создания контактной пары.

3. Настройка параметров вычислительного процесса.

4. Просмотр и сохранение результатов средствами Постпроцессора POST1.

5. Использование моделей материала с нелинейными свойствами.

6. Выбор КЭ для задач с геометрической и физической нелинейностями.

*Целевая установка:* Данная тема ориентирована на освоение методики решения нелинейных задач статического деформирования для оценки прочности и жесткости механических систем. Изучение соответствующих средств Препроцессора и Постпроцессора, наряду с дальнейшим освоением специальной терминологии, должны стать основой для осмысленного выполнения студентами заданий лабораторного практикума.

*Рекомендуемая литература:* [1, с. 267–275, 286–287, 441–447, 506–507; 2, с. 114–116; 4, 92–99, 102–106]

### Методические указания

В отличие от линейных задач, для нелинейного структурного анализа необходимы более детальные настройки параметров решения и требуются гораздо большие затраты вычислительных ресурсов. К числу таких задач относится конструктивно нелинейная задача о взаимодействии деформируемых тел, когда зона контакта заранее неизвестна и подлежит определению в результате решения. В процессе моделирования контактного взаимодействия  $\alpha$ coбoe внимание следует уделить созданию и настройке параметров контактной пары, что удобнее всего делать в диалоге с построителем Contact Wizard. При этом принятые по умолчанию параметры контактной поверхности – жесткость и чувствительность – могут нуждаться в корректировке. Выбор Решателя для вычисления искомых величин также не является автоматическим и предусмотрен в ручном режиме. Наиболее эффективен в данном случае итерационный алгоритм метода сопряженных градиентов.

анализа, Среди результатов помимо параметров напряженнодеформированного состояния и перемещений модели, интерес представляют контактный статус и распределение контактного давления. Следует иметь в виду, что доступ к этим данным возможен только после выбора контактных элементов.

Многообразие постановок нелинейных задач обусловлено в первую очередь наличием большого количества моделей материалов с физической нелинейностью, при этом к категории нелинейных относятся все модели, отличные от закона Гука (нелинейная упругость, упругопластичность с различными законами упрочнения, ползучесть, вязкоупругость и т.д.). Свойства материалов, включая нелинейные, обычно задаются в виде таблиц, с возможностью ввода температурозависимых данных. Следует иметь в виду, что использование нелинейных неупругих моделей требует также предварительного ввода упругих констант материала, т.е. фактической комбинации с линейной упругой моделью. Помимо физической возможна геометрическая нелинейность, обусловленная необходимостью учета конечных деформаций, что присуще, в частности, моделям гиперупругого материала. Это требует контроля за выбором только тех типов КЭ, которые поддерживают используемую модель материала. Решение задач структурного анализа при наличии конструктивной (односторонний контакт деформируемых тел), физической либо геометрической нелинейности (а также их всевозможных комбинаций) осуществляется на основе итерационных алгоритмов с последовательными шагами по параметру, при этом параметром является нагрузка либо время, в зависимости от существа задачи.

### **Вопросы для самоконтроля**

1. Какие виды нелинейности могут быть учтены в задаче структурного анализа?

2. Какие средства имеются для создания контактной пары в диалоговом режиме?

3. Как называются элементы контактной пары?

4. Для какого из элементов контактной пары возможна настройка параметров?

5. Каким образом отобразить на мониторе и сохранить в виде графических файлов распределения контактного статуса и контактного давления?

6. Какие модели материалов доступны в ПК Ansys?

## **Тема 8. Решение задач термического анализа**

*Ключевые вопросы темы:*

1. Термические КЭ, переключение типов КЭ.

2. Постановка задачи стационарной теплопроводности.

3. Определение теплофизических свойств материалов.

4. Задание условий теплообмена (термических нагрузок), учет симметрии и циклической симметрии.

5. Анализ переходного режима. Задание начальных условий и температурных кривых.

6. Настройка параметров вычислительного процесса. Управление шагами по нагрузке (*loadstep*).

7. Просмотр и сохранение результатов термического анализа. Управление отображением результатов.

8. Использование в структурном анализе результатов термического анализа.

*Целевая установка:* Изучение данной темы должно привести к усвоению сведений о возможностях моделирования стационарной и нестационарной теплопроводности (процессов теплообмена) средствами ПК Ansys. Студентам надлежит осмыслить взаимосвязь и порядок обмена данными задач структурного и термического анализа. Дальнейшее освоение специальной терминологии и порядка использования меню Препроцессора и Постпроцессора ориентированы на выполнение заданий лабораторного практикума.

*Рекомендуемая литература:* [1, с. 246–249, 307–308]

## Методические указания

Термический анализ необходим для определения температурных полей в элементах конструкций для последующего учета температурных деформаций в задачах механики. Для выполнения термического анализа требуется понимание существа и математической формулировки задач теплопроводности. Следует обратить внимание на особенности уравнений стационарной и нестационарной теплопроводности, в том числе при наличии внутренних источников, а также на смысл и размерность соответствующих физических величин. Подготовка расчетной модели в Препроцессоре требует выбора термических КЭ и использования термической модели материала с заданием соответствующих материальных свойств. Задание краевых условий также обладает определенной спецификой, включая возможные варианты (условия I, II, III или IV рода). Важно иметь в виду, что отсутствие краевых условий означает по умолчанию теплоизоляцию соответствующей поверхности либо линии (в двумерном случае). Для переходного анализа дополнительно требуется задание начальных условий.

Результаты термического анализа могут быть непосредственно загружены  $\overline{B}$ качестве термической нагрузки ДЛЯ последующего исследования деформирования термоупругого конструкции. При MOTE обязательно переключение КЭ с термических на структурные, также задание a коэффициентов термического расширения наряду с упругими характеристиками структурной модели материала.

### Вопросы для самоконтроля

1. Что является предметом термического анализа?

2. Какие существуют разновидности термического анализа?

3. Какие степени свободы имеются в узлах термических КЭ?

4. Какие свойства материала необходимы для выполнения термического анализа?

5. Какие варианты краевых условий возможны в задачах термического анализа?

6. Какие требуются меры, чтобы использовать результаты термического анализа при выполнении структурного анализа конструкции?

### Тема 9. Постановка и решение динамических задач

Ключевые вопросы темы:

1. Модальный анализ, управление параметрами расчетной схемы.

2. Сущность и последовательность выполнения гармонического анализа.

3. Просмотр, сохранение анимация  $\,$  M  $\,$ результатов средствами Постпроцессоров POST1 и POST26.

Параметрическое моделирование и анализ с использованием встроенного языка APDL.

Целевая установка: Результатом изучения данной темы должно стать понимание основных идей и логики численного анализа свободных и вынужденных колебаний механических систем. Усвоению подлежат операции подготовки расчетной схемы и управления параметрами вычислительного процесса. Знакомство с функциями Постпроцессора POST26 имеет целью расширение арсенала возможностей отображения и обработки результатов анализа. Студентам следует получить представление технологии  $\Omega$ взаимодействия с ПК Ansys посредством команд языка APDL.

Рекомендуемая литература: [4, с. 57–65, 69–73, 76–86]

#### Методические указания

Особенность анализа конструкций в условиях динамических воздействий состоит в учете сил инерции наряду с приложенными нагрузками. В связи с этим помимо упругих свойств материала должна быть обязательно задана плотность. Простейшим вариантом является модальный анализ, суть которого определение собственных частот и форм колебаний механической системы. Помимо самостоятельного значения, эта информация может быть необходима для других видов динамического анализа. В этих случаях первым шагом исследования должен являться модальный анализ. Модальный анализ возможен для линейной механической системы, свободной от внешней нагрузки либо предварительно нагруженной. При этом учет предварительной нагрузки требует первоначального выполнения статического анализа с включенным блоком Calculate prestress effects, а на этапе модального анализа - выбора опции Incl prestress effects. Графическое отображение и анимация в универсальном Постпроцессоре POST1 полученных собственных форм позволяет наглядно представить характер свободных колебаний конструкции на соответствующих частотах. В частности, для анимации следует использовать соответствующий раздел меню Plot Ctrls. При попытках интерпретации числовых значений важно помнить, что собственные формы колебаний представляют собой распределения относительных амплитуд.

Гармонический анализ заключается  $\bf{B}$ численном исследовании установившихся вынужденных колебаний линейной системы под действием внешних периодических нагрузок, подчиненных гармоническому закону изменения во времени. Среди возможных методов решения задачи наиболее универсальным является полный метод (Full), выбор которого доступен в меню Analysis Option. Следует иметь в виду, что для гармонического анализа необходимо задание диапазона возбуждающих частот и демпфирования. Результаты решения гармонической задачи могут быть наглядно представлены в виде амплитудно-частотных характеристик с помощью специализированного постпроцессора POST26, а также в виде форм вынужденных колебаний для выбранной частоты - средствами постпроцессора POST1.

Освоение командного языка APDL опирается на изучение log-файла, формирующегося в ходе сессии с применением меню. Необходимо обратить внимание на синтаксис команд и возможность использования переменных параметров вместо числовых констант, что является основой параметрического моделирования и анализа.

### Вопросы для самоконтроля

1. В чем принципиальное отличие динамического анализа от статического?

2. Что является предметом модального анализа?

3. Какие данные о материале необходимы для выполнения модального анапиза?

4. Какие настройки расчетной модели предшествуют модальному анализу?

5. В чем заключается гармонический анализ?

6. Какие данные о внешней нагрузке требуются для гармонического анализа?

7. Какими средствами может быть построена амплитудно-частотная характеристика?

8. Каким образом могут вводиться команды APDL?

#### Тема 10. Основы работы на платформе Ansys Workbench

Ключевые вопросы темы:

1. Интерфейс среды Workbench, навигация в системе.

Последовательность разработки проекта на платформе Ansys  $2^{1}$ Workbench.

3. Импорт и экспорт геометрических моделей.

4. Построение геометрической модели в графическом модуле Design Modeler.

Целевая установка: Изучение данной темы ориентировано на освоение приемов работы с ПК Ansys под управлением надстройки Workbench. Усвоению подлежат выбор инструментов, последовательность разработки проекта и навигация внутри среды Workbench. Студентам необходимо осмыслить особенности подготовки геометрической модели.

Рекомендуемая литература: [5, с. 4–13]

#### Методические указания

Workbench Платформа Ansys позволяет интегрировать ланные инженерного моделирования в одном расчетном проекте. Необходимым условием взаимодействия с ПК Ansys посредством Workbench является освоение интерфейса среды. В этой связи следует обратить внимание на устройство стартового окна Workbench и функции его отдельных элементов. Не менее важно осмыслить последовательность действий, первое из которых - инициировать необходимый тип расчета путем его выбора из списка AnalysisSystems в окне инструментов Toolbox и переноса в рабочее окно Project Schematic. в итоге блок инженерного Сформированный анализа  $\overline{B}$ лальнейшем контролирует все необходимые операции подготовки расчетной модели, расчета и постпроцессорной обработки. Эти операции скомпонованы в виде отдельных пакетов, которые подлежат последовательному выполнению. В частности, пакет геометрической моделью, Geometry управляет которая может быть импортирована из внешней CAD-системы и в дальнейшем изменена, либо построена заново путем создания эскизов, генерации объемов и т.д. Все построения выполняются внутри графического модуля Design Modeler, при этом иерархия модели отображается в дереве построения *TreeOutline*. Следует иметь в виду два режима работы модуля – Scetching и Modeling, обратив особое внимание на содержимое панели выбора Select, обеспечивающей доступ к требуемым фрагментам модели. Важно также помнить о необходимости использования кнопки Generate при завершении любых построений.

#### Вопросы для самоконтроля

1. Как устроено стартовое окно Ansys Workbench?

2. Какова последовательность действий при работе в Ansys Workbench?

3. Каким образом возможно включение геометрической модели в проект?

4. Какие действия необходимы для создания объема в модуле Design Modeler?

5. Какие формообразующие операции могут быть применены для создания объема?

6. Каким требованиям должен удовлетворять эскиз для возможности построения объема?

### Тема 11. Решение задач анализа на платформе ANSYS Workbench

Ключевые вопросы темы:

1. Генерация конечно-элементной модели.

- 2. Задание нагрузок и краевых условий в модуле симуляции.
- 3. Настройка параметров вычислительного процесса.
- 4. Управление отображением результатов.

Целевая установка: Результатом изучения данной темы должно стать особенностей настройки структурного, осмысление модального  $\overline{M}$ гидродинамического анализа, а также постпроцессинга результатов в среде Workbench.

Рекомендуемая литература: [5, с. 14–56, 74–89]

### Методические указания

Непосредственное выполнение расчетов возможно только после полной настройки в соответствующем блоке инженерного анализа всех пакетов, предшествующих Solution. В частности, пакет Engineering Data изначально свойства материала по умолчанию и может нуждаться содержит  $\mathbf{B}$ редактировании данных, включая выбор модели материала. При вводе числовых значений следует контролировать единицы измерения, для предварительного выбора которых доступно меню Units. Генерация КЭ сетки в пакете Model возможна как с установками по умолчанию, так и с задаваемыми пользователем, при этом арсенал настроек весьма обширен. Важным аспектом является задание внешних воздействий и ограничений непосредственно в модуле симуляции, в том числе тип нагрузки – на панели *Environment*. Практически все нагрузки имеют параметр Geometry, указывающий на объект приложения; сделанный выбор подтверждается кнопкой *Apply*. Значения нагрузок могут быть заданы в виде константы, таблицы или функции. Необходимо также обратить внимание на настройку параметров вычислительного процесса в пункте Analysis Settings. Для модального анализа среди таких параметров - число искомых собственных частот и диапазон частот для поиска.

Следует иметь в виду, что быстрый доступ к настройкам всех пакетов возможен через Дерево проекта в окне Outline, после вызова пакета Model. При этом на любом из этапов подготовки проекта необходимо контролировать символы статуса в разделах дерева проекта. Полезным ресурсом является Мастер расчетов (интерактивный помощник), вызов которого осуществляется из главного меню: Home\Tools\Wizard.

Запуску задачи на исполнение в меню Solution предшествует указание видов выводимых диаграмм. После завершения расчета настройка подробностей отображения результатов выполняется в меню Result. Визуализация полученных данных, в частности, форм колебаний после модального анализа, возможна с использованием панели инструментов анимации.

### Вопросы для самоконтроля

1. Какие мероприятия включает подготовка модели к анализу в среде Workbench?

2. Каким образом и с какими настройками возможно создание конечноэлементной модели?

3. В каком из пакетов выполняется задание нагрузок и краевых условий?

4. Какие предусмотрены варианты задания внешних нагрузок?

5. Какие существуют средства для визуального отображения результатов анализа?

### Тема 12. Решение задач гидродинамики в ПК Ansys

Ключевые вопросы темы:

- 1. Общая постановка задачи гидродинамики.
- 2. Построение расчетной области.

3. Выбор КЭ для гидродинамического анализа.

4. Дискретизация расчетной области.

5. Задание материальных свойств, краевых и начальных условий.

6. Настройка параметров вычислительного процесса.

7. Просмотр, анимация и сохранение результатов гидродинамического анализа.

Целевая установка: Результатом изучения данной темы должно стать понимание основных идей и логики численного решения задач гидродинамики. Усвоению подлежат операции подготовки расчетной схемы и управления вычислительного процесса. Студентам параметрами следует уяснить особенности отображения и обработки результатов гидродинамического анализа.

Рекомендуемая литература: [4, с. 139-153, 203-219]

### Методические указания

необходимо При изучении данной темы лобиться осмысления особенностей математической постановки задач гидродинамики, а также ТИПОВ КЭ. Гидродинамический анализ ДОСТУПНЫХ выполняется  $\mathbf{c}$ использованием системы Ansys CFX. Следует обратить внимание на выбор типа решаемой задачи (плоская, осесимметричная и т.д.) и соответствующей системы координат. Этот выбор необходимо иметь в виду при последующем построении расчетной области течения. Целесообразно неравномерное разбиение расчетной области на КЭ, с более разреженной сеткой в области невозмущенного потока. Принципиальное значение имеет выбор параметров модели течения, включая режим течения (ламинарный либо турбулентный). Подготовка расчетной схемы включает также управление параметрами вычислительного процесса и выводом результатов, задание физических свойств текучей среды и задание краевых условий, в том числе условий симметрии. Для просмотра и сохранения результатов по окончании вычислений необходимо в Постпроцессоре первоначально выбрать считывание последнего шага решения. После этого доступны отображение векторного и скалярного полей скоростей, скалярных полей давлений, плотностей и температур, а также построение линий тока, проходящих через заданные точки. Анимация результатов в Постпроцессоре осуществляется выбором необходимых операций в меню Plot Ctrls. В Постпроцессоре возможно также построение графиков исследуемых величин по предварительно назначенному маршруту посредством команды Path Operations с соответствующими подкомандами.

### Вопросы для самоконтроля

1. Какие величины подлежат определению в задаче гидродинамики?

2. Как определяются границы расчетной области?

3. Какие типы КЭ используются в гидродинамическом анализе?

4. Какие подготовительные операции предшествуют гидродинамическому анализу?

5. Как формулируются условия симметрии в задаче гидродинамики?

 $6<sub>l</sub>$ Каким образом обеспечивается результатам доступ  $\mathbf{K}$ гидродинамического анализа?

Лабораторный практикум выполняется с целью приобретения практических навыков взаимодействия с ПК ANSYS и освоения основных приемов подготовки и выполнения анализа. Для дисциплины «Компьютерные технологии в машиностроении» лабораторные работы являются основным видом учебной деятельности. Перед лабораторными занятиями следует ознакомиться с содержанием очередной работы, а в ходе выполнения строго следовать инструкции размещенной в ЭИОС. Отчеты о лабораторных работах оформляются в соответствии с требованиями стандартов для текстовых документов. Защита готовых отчетов может происходить на лабораторных занятиях или во время консультаций. В процессе освоения дисциплины студентом составляется портфолио, которое формируется к окончанию курса обучения. В портфолио фиксируются результаты обучения, в том числе сканы титульных листов защищенных отчетов о лабораторных работах.

Одно из основных условий получения прочных знаний и навыков, а также успешной аттестации по дисциплине – систематическая и планомерная работа в течение всего семестра. Особенно это относится к лабораторным занятиям, где необходимо добиваться осмысленности действий и постоянно контролировать своевременность завершения всех этапов работы, предусмотренных инструкцией.

### **3 Методические указания по самостоятельной работе студентов**

Самостоятельная работа студентов включает освоение лекционного материала и подготовку к лабораторным занятиям. Важными аспектами являются подготовка отчетов о лабораторных работах и подготовка к защите отчетов. Правильная организация этой деятельности предполагает тщательную проработку материалов прошедших лабораторных занятий, при этом следует добиваться полного осмысления логики выполненных операций и понимания выбора используемых средств, а также умения ответить на все контрольные вопросы.

Важной и ответственной составляющей самостоятельной работы студентов является подготовка к экзамену. Условия допуска к экзамену оговорены во Введении. Перечень экзаменационных вопросов приведен в Приложении.

27

## **Библиографический список**

1. [Чигарев,](http://lib.klgtu.ru/web/index.php?LNG=&Z21ID=MTQ5OTczMjU3NTc1MzczMTM%3D&I21DBN=IBIS_FULLTEXT&P21DBN=IBIS&S21STN=1&S21REF=10&S21FMT=briefHTML_ft&C21COM=S&S21CNR=5&S21P01=0&S21P02=1&S21P03=A=&USES21ALL=1&S21STR=%D0%A7%D0%B8%D0%B3%D0%B0%D1%80%D0%B5%D0%B2%2C%20%D0%90%D0%BD%D0%B0%D1%82%D0%BE%D0%BB%D0%B8%D0%B9%20%D0%92%D0%BB%D0%B0%D1%81%D0%BE%D0%B2%D0%B8%D1%87) А. В. ANSYS для инженеров: справ. пособие / А. В. Чигарев, А. С. Кравчук, А. Ф. Смалюк. – Москва: Машиностроение, 2004. – 511 с.

2. Черепашков, А. А. Компьютерные технологии, моделирование и автоматизированные системы в машиностроении: учеб. / А. А. Черепашков, Н. В. Носов. – Волгоград: ИН-ФОЛИО, 2009. – 591 с.

3. Агеев, О. В. Системы автоматизированного проектирования: учеб. пособие для студентов высш. учеб. заведений, обучающихся в бакалавриате по направлению подгот. Технолог. машины и оборудование / О. В. Агеев, Ю. А. Фатыхов. – Калининград: КГТУ, 2014. – 145 с.

4. Применение системы ANSYS к решению задач механики сплошной среды. Практическое руководство / под ред. А. К. Любимов. – Нижний Новгород: Изд-во Нижегородского госуниверситета, 2006. – 227 с.

5. Оконечников, А. С. Прочностные и динамические расчеты в программном комплексе ANSYS Workbench: учеб. пособие / А. С. Оконечников, Д. О. Сердюк, Г. В. Федотенков. – Москва: Изд-во МАИ, 2021. – 104 с.

6. Копылов, Ю. Р. Основы компьютерных цифровых технологий машиностроения: учебник / Ю. Р. Копылов. – Санкт-Петербург: Лань, 2022. – 496 с. – Режим доступа: для авториз. пользователей. – Лань: электронно-библиотечная система. – URL: https://e.lanbook.com/book/207086 (дата обр.: 14.03.2023). – Текст: электронный.

7. Панкратов, Ю. М. САПР режущих инструментов: учеб. пособие / Ю. М. Панкратов. — Санкт-Петербург: Лань, 2022. – 336 с. – Режим доступа: для авториз. пользователей. – Лань: электронно-библиотечная система. – URL: https://e.lanbook.com/book/211145 (дата обращения: 22.03.2023). – Текст: электронный.

8. Федотов, А. В. Компьютерное управление в производственных системах: учеб. пособие для вузов / А. В. Федотов, В. Г. Хомченко. – 2-е изд., стер. – Санкт-Петербург: Лань, 2021. – 620 с. — Режим доступа: для авториз. пользователей. – Лань: электронно-библиотечная система. – URL:https://e.lanbook.com/book/171424 (дата обращения:17.03.2023). – Текст: электронный.

28

## **Приложение**

### **Экзаменационные вопросы по дисциплине**

1. Основные этапы проектирования. Назначение и общая структура САПР.

2. Структура жизненного цикла технического изделия.

3. Классификация средств автоматизации инженерной деятельности.

4. Назначение и основные функции CAD-систем. Примеры программных продуктов.

5. Назначение и основные функции CAE-систем. Примеры программных продуктов.

6. Назначение и основные функции CAM-систем. Примеры программных продуктов.

7. Назначение и основные функции PDM-систем. Примеры программных продуктов.

8. Назначение и основные функции PLM-систем. Сущность CALSтехнологий.

9. Классификация CAD- и CAE-систем по функциональным возможностям.

10. Общая характеристика и структура ПК Ansys.

11. Способы взаимодействия с ПК Ansys. Типы файлов Ansys.

12. Этапы решения задач посредством ПК Ansys.

13. Средства управления изображением в ПК Ansys.

14. Технология геометрического моделирования сверху вниз.

15. Технология геометрического моделирования снизу-вверх.

16. Общие сведения о МКЭ.

17. Типы КЭ в ПК Ansys. Функции формы.

18. Постановка задачи структурного анализа. Реализация в ПК Ansys.

19. Постановка задачи термического анализа. Реализация в ПК Ansys.

20. Особенности постановки и решения задач анализа при наличии осевой и циклической симметрии.

21. Описание свойств материала в задачах структурного анализа.

22. Описание свойств материала в задачах термического анализа.

23. Сущность и особенности постановки контактной задачи в ПК Ansys.

24. Организация подготовки и выполнения модального анализа в ПК Ansys.

25. Организация подготовки и выполнения гармонического анализа в ПК Ansys.

26. Технология взаимодействия с ПК Ansys посредством платформы Workbench.

27. Создание геометрической модели в среде Ansys Workbench.

28. Настройка параметров расчетной схемы и выполнение анализа в среде Ansys Workbench.

29. Средства визуализации, обработки и сохранения результатов анализа в ПК Ansys и в среде Ansys Workbench.

30. Подготовка и выполнение гидродинамического анализа в модуле Ansys CFX.

Локальный электронный методический материал

Владимир Георгиевич Сукиасов

# КОМПЬЮТЕРНЫЕ ТЕХНОЛОГИИ В МАШИНОСТРОЕНИИ

Редактор Е. Билко

Уч.-изд. л. 2,1. Печ. л. 1,9

Федеральное государственное бюджетное образовательное учреждение высшего образования «Калининградский государственный технический университет». 230022, Калининград, Советский проспект, 1